# **Créer un dossier** partagé et l'alimenter

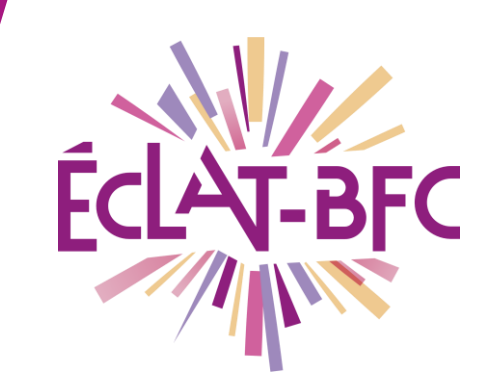

*Professeurs Dossier personnel / rubriques*

### **Introduction**

Un dossier partagé permet de mettre à disposition d'un individu ou d'un groupe un ensemble de documents ou de ressources directement depuis son dossier personnel.

L'alimentation et les réglages de droits (lecture et écriture) se font depuis les rubriques.

## **Problème évoqué**

Je souhaite mettre à disposition de mes élèves un ensemble de documents.

## **Solution proposée**

Le plus simple est d'utiliser l'espace de la classe mais on utilisera avec la même méthode n'importe quelle rubrique. Par commodité, le terme « rubrique » est employé ici systématiquement.

#### *Première étape*

Dans les paramètres de la rubrique activer le module « dossier partagé »

Mots-clés : #dossiers partagés, #dossiers personnel, #droits d'accès

**DÉLÉGATION RÉGIONALE** DU NUMÉRIQUE POUR L'ÉDUCATION **BOURGOGNE-FRANCHE-COMTÉ** 

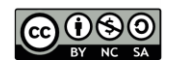

#### Francais

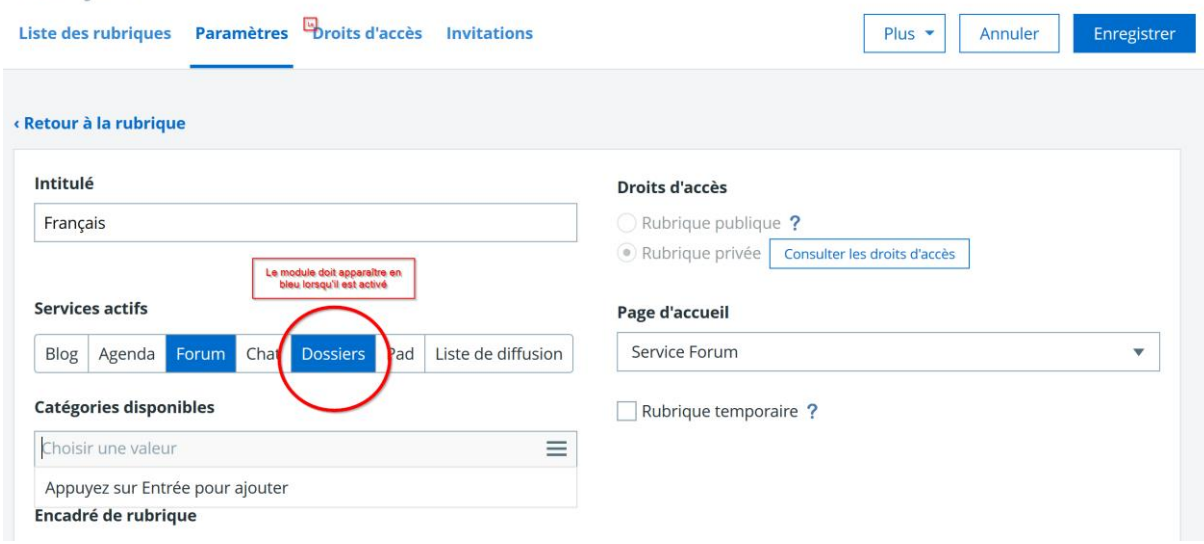

#### *Deuxième étape*

De retour dans la rubrique elle-même, l'onglet « dossiers partagés » permet de créer des dossiers (bouton à droite de l'écran) et d'y déposer des fichiers depuis son ordinateur personnel ou depuis les documents déjà déposés dans son porte-documents personnel.

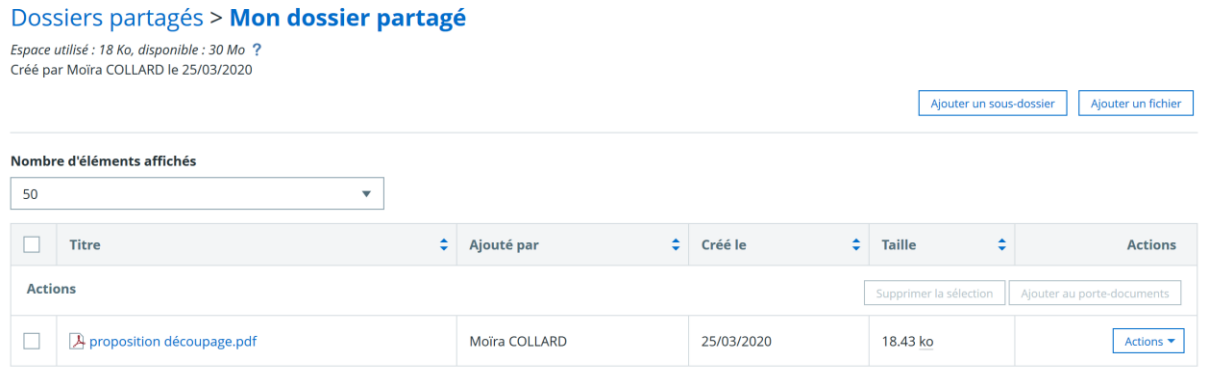

### *Troisième étape*

Cette étape n'est nécessaire que si vous utilisez une rubrique où les droits n'ont pas encore été définis pour les utilisateurs. Dans un espace classe, les droits ont déjà été donnés aux élèves de la classe.

Sinon, vous devez ajouter une population ou un individu avec les droits correspondants en utilisant le gestionnaire de droits d'accès (il faut être gestionnaire de la rubrique en question). Pour un accès en

Mots-clés : #dossiers partagés, #dossiers personnel, #droits d'accès

**DÉLÉGATION RÉGIONALE** DU NUMÉRIQUE POUR L'ÉDUCATION **BOURGOGNE-FRANCHE-COMTÉ** 

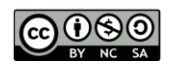

lecture seule, attribuez le rôle « Visiteur », pour des droits d'écriture, attribuez le rôle « Rédacteur avec mise en ligne ».

Les utilisateurs concernés pourront alors retrouver les documents dans leur porte document personnel.

### **Ressources**

- ► En savoir plus sur [la gestion des droits dans les rubriques](file:///C:/Users/Pierre/Downloads/dane.ac-dijon.fr/wp-content/uploads/2019/09/Fiche-14_Gestion-des-droits-dans-les-Espaces-Classes-et-Rubriques.docx)
- ► En savoir plus sur [le porte document](file:///C:/Users/Pierre/Downloads/dane.ac-dijon.fr/wp-content/uploads/2019/09/Fiche_04_eclat-bfc_porte-document.pdf)

Mots-clés : #dossiers partagés, #dossiers personnel, #droits d'accès

**DÉLÉGATION RÉGIONALE** DU NUMÉRIQUE POUR L'ÉDUCATION **BOURGOGNE-FRANCHE-COMTÉ** 

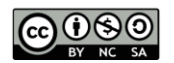